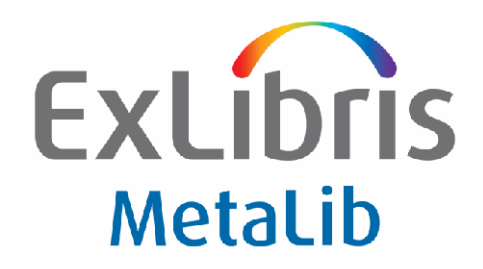

# **MetaLib Version 4.1.1 (294-344)**

# **Release Notes**

January 2008

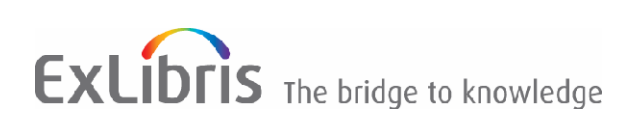

## **Confidential Information**

The information herein is the property of Ex Libris Ltd. or its affiliates and any misuse or abuse will result in economic loss. DO NOT COPY UNLESS YOU HAVE BEEN GIVEN SPECIFIC WRITTEN AUTHORIZATION FROM EX LIBRIS LTD.

This document is provided for limited and restricted purposes in accordance with a binding contract with Ex Libris Ltd. or an affiliate. The information herein includes trade secrets and is confidential.

## **Disclaimer**

The information in this document will be subject to periodic change and updating. Please confirm that you have the most current documentation. There are no warranties of any kind, express or implied, provided in this documentation, other than those expressly agreed upon in the applicable Ex Libris contract.

Any references in this document to non‐Ex Libris Web sites are provided for convenience only and do not in any manner serve as an endorsement of those Web sites. The materials at those Web sites are not part of the materials for this Ex Libris product and Ex Libris has no liability for materials on those Web sites.

Copyright Ex Libris Limited, 2008. All rights reserved. Documentation produced January 2008

Document version 1.1

Web address: [http://www.exlibrisgroup.com.](http://www.exlibrisgroup.com/)

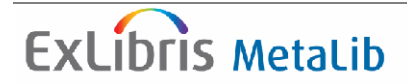

## **Table Contents**

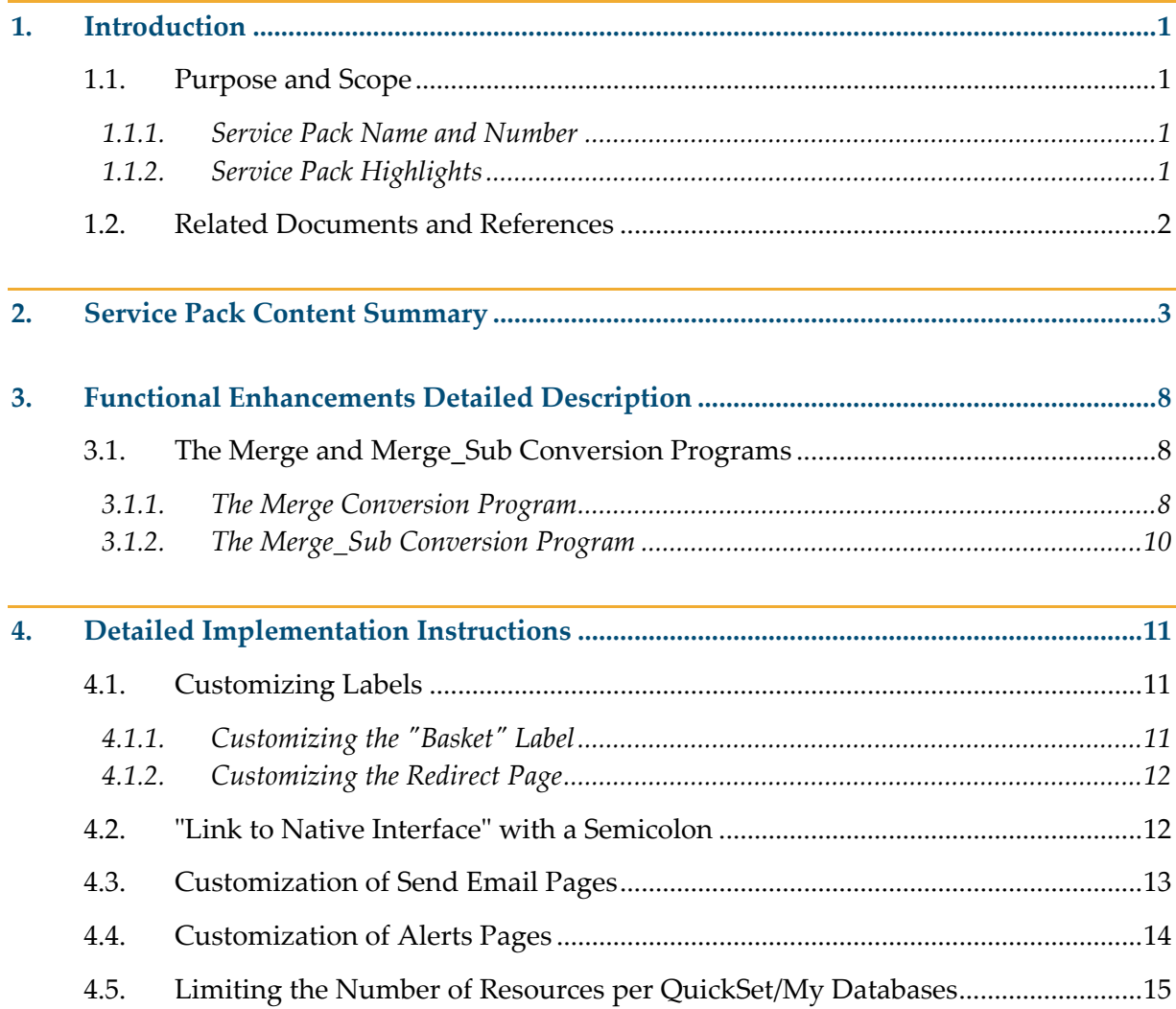

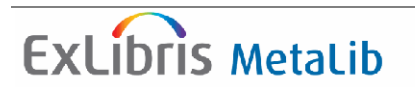

## <span id="page-3-0"></span>**1. Introduction**

## **1.1. Purpose and Scope**

This document describes the functional and technical changes included in this service pack and provides implementation instructions where appropriate.

**Note:** This document details the changes included in the current Service Pack only.

### **1.1.1. Service Pack Name and Number**

MetaLib Service Pack 4.1.1 (294‐344), January 2008.

### **1.1.2. Service Pack Highlights**

This Service Pack includes bug fixes for MetaLib version 4 as well as several new enhancements. There are *no* items requiring mandatory implementation actions, but there are several optional implementation items related to corrections. The delivery mechanism is the standard MetaLib Service Pack (SP) mechanism, which will automatically apply all software changes related to these items where possible.

Key corrections included in MetaLib 4.1.1:

- Reading List and Citation Manager Export fixes for errors reported in 4.1.0
- URL validation fine tuning for protection against cross-site scripting (XSS)
- Facilitation of customization in the User Interface
- Several problems related to the Link to Native Interface functionality were corrected

Enhancements included in MetaLib 4.1.1:

- Merging of different data fields into a unified field in the converted record
- Sorting of My e-Journals alphabetically by title
- X-Server services for QuickSets/My Databases return the sets in the same order as in the User Interface

The Service Pack can be applied either on any MetaLib 4.0.x version, irrespective of the MetaLib 4.0 Service Pack level, or on MetaLib 4.1.0. Customers who have not yet applied previous MetaLib 4.0 Service Packs should refer to the related documents listed below.

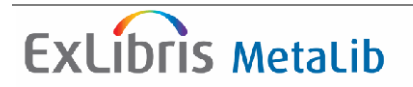

## <span id="page-4-0"></span>**1.2. Related Documents and References**

- How to apply the Service Pack:  *MetaLib Version 4.1.x Service Pack*
- Release Notes for previous MetaLib Service Packs : *[METALIB-4.10-ServicePackItemContent-234-293](http://www.exlibrisgroup.com/docportal/thereisyourfile.php?path=/MetaLib_Internal%2FMetaLib_Distributors%2FMetaLib_Customers%2FDownload+Center%2FService+Packs%2FMetaLib+4.0x%2FMETALIB-4.07-ServicePackItemContent-217-233.pdf&pid=17)*
- For X-Server licensed customers link to the X-Server Online Help:

http://<hostname:port>/X?op=explain&func=intro

No changes were made to the following documents for this SP, but the documents are relevant to general MetaLib functionality:

- *MetaLib Version 4.1.x System Configuration Guide*
- *MetaLib Version 4.1.x System Administration Guide*
- *MetaLib Version 4.1.x User Interface Guide*

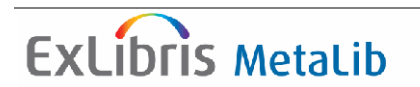

## <span id="page-5-0"></span>**2. Service Pack Content Summary**

[Table](#page-5-1) 1 contains a list of corrections and enhancements that are included in this Service Pack. Where appropriate, this table references other sections for detailed information, such as implementation instructions.

<span id="page-5-1"></span>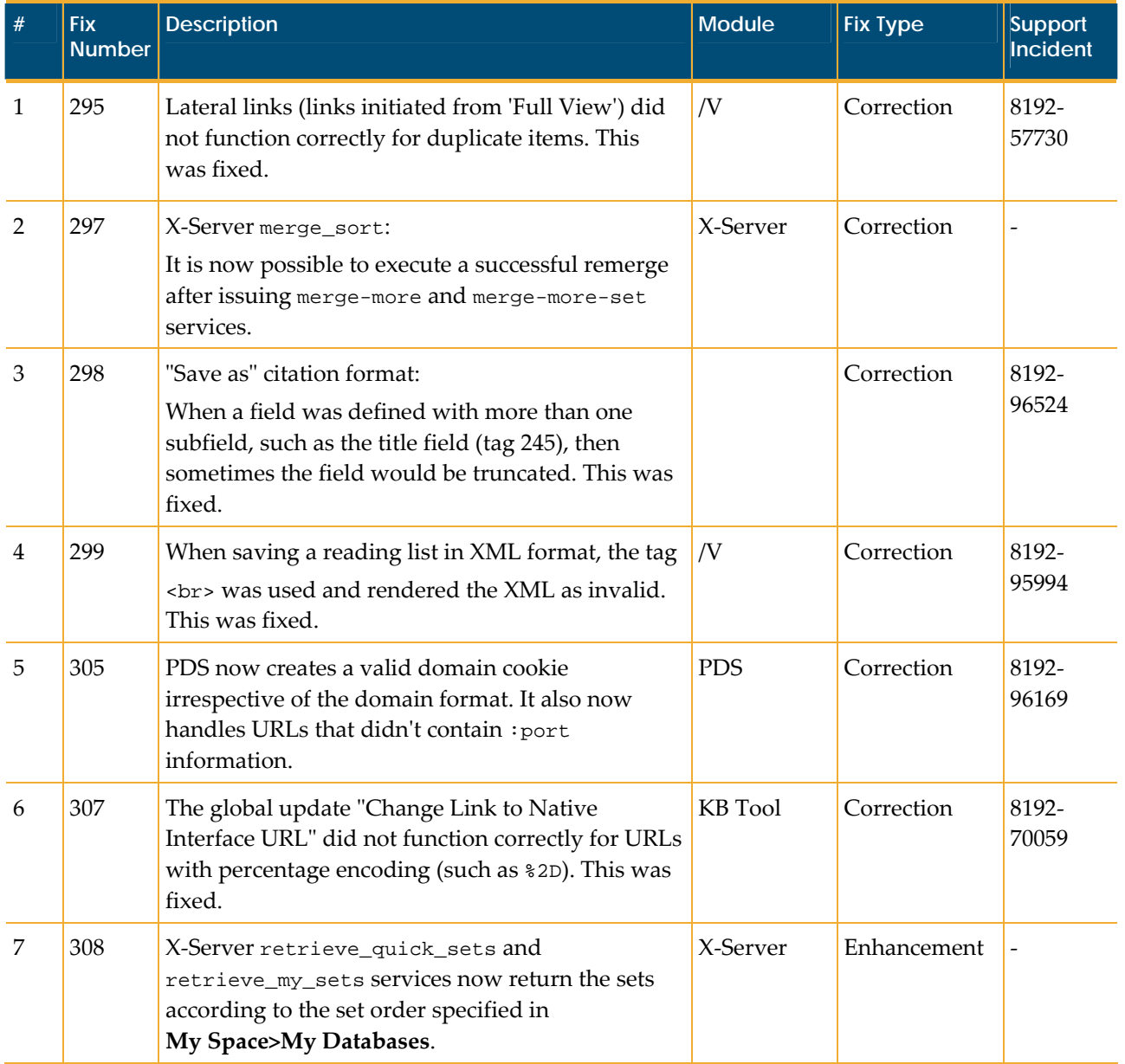

Table 1: Enhancements and Corrections

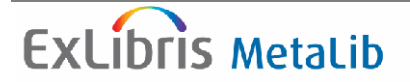

<span id="page-6-3"></span><span id="page-6-2"></span><span id="page-6-1"></span><span id="page-6-0"></span>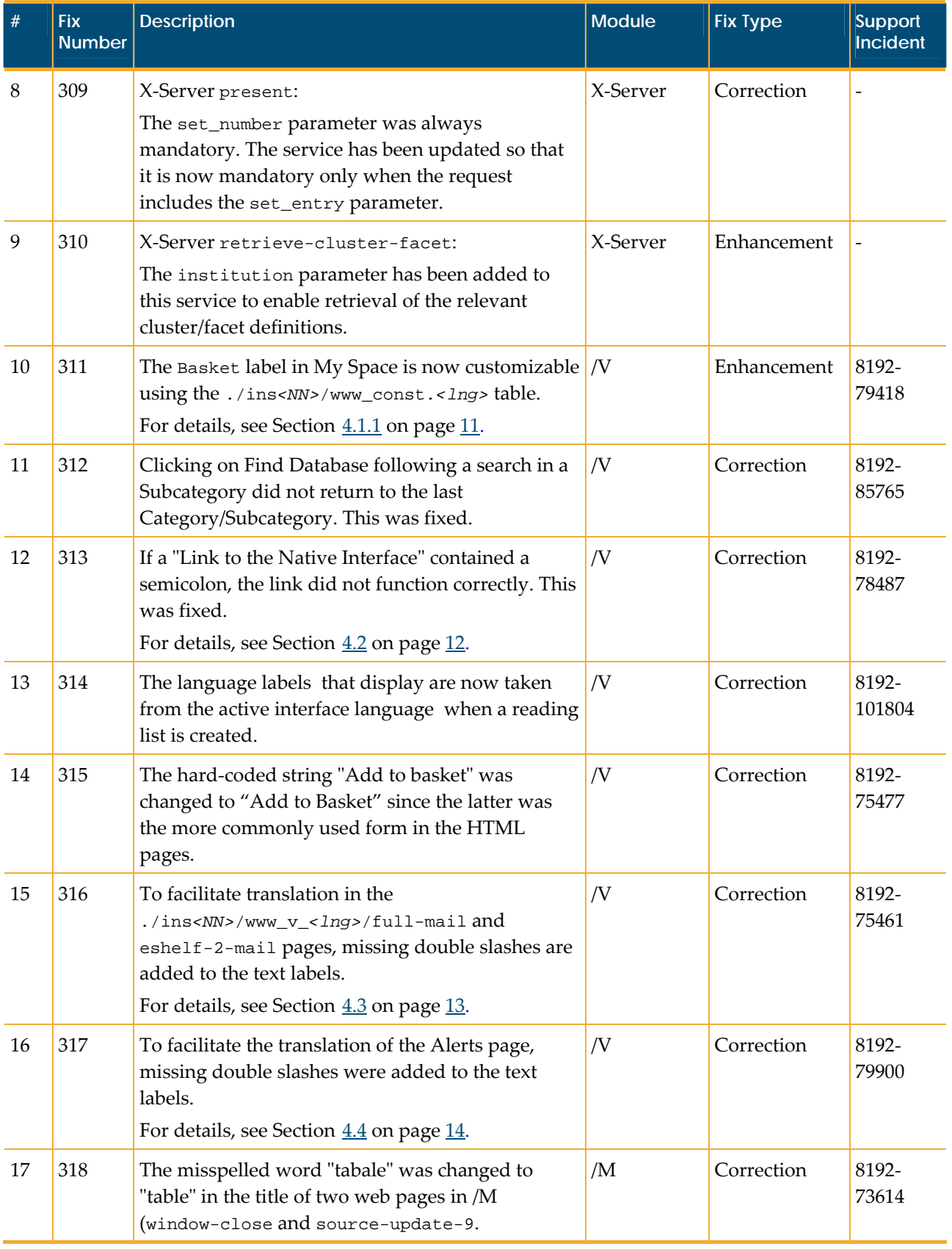

<span id="page-7-0"></span>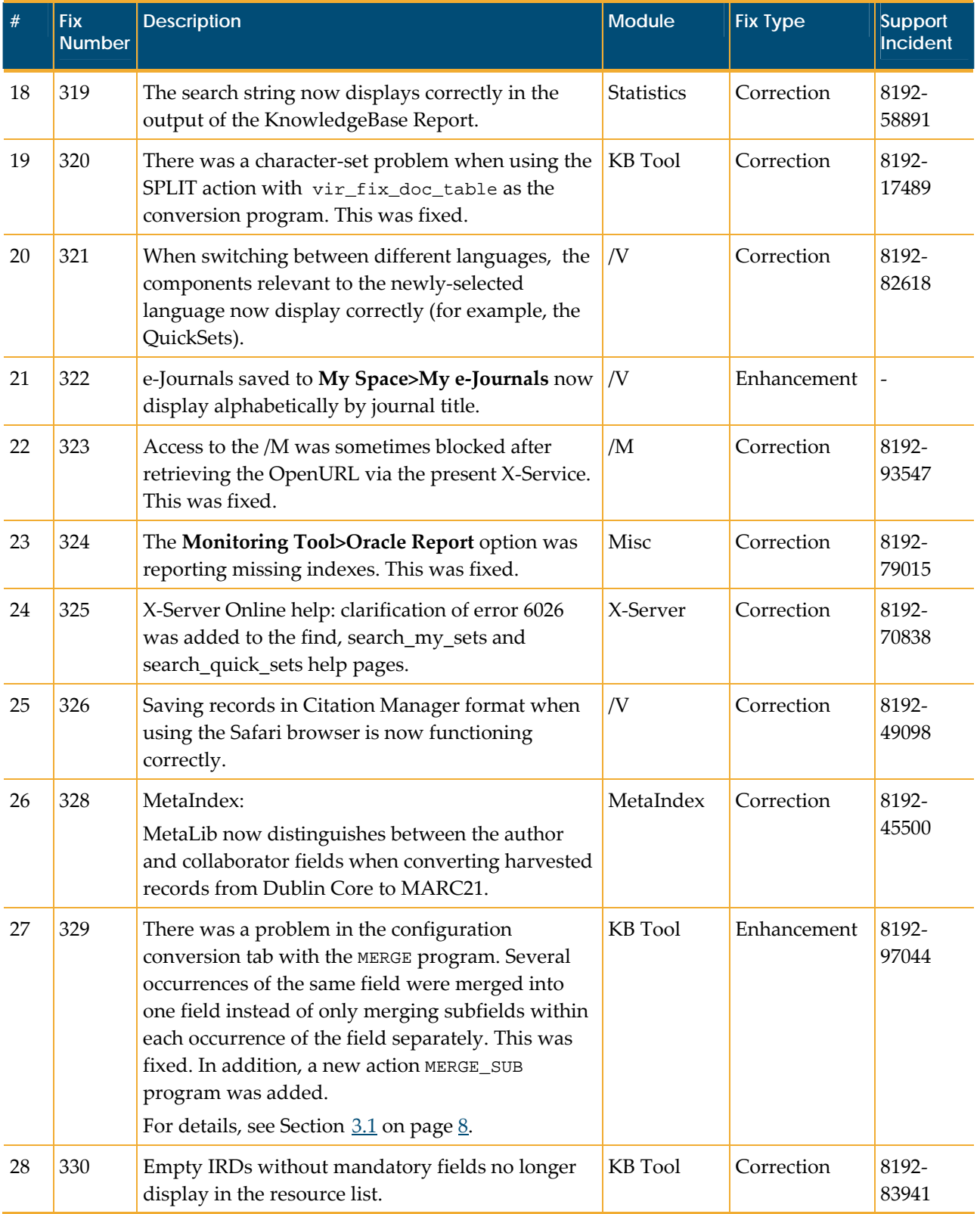

<span id="page-8-1"></span><span id="page-8-0"></span>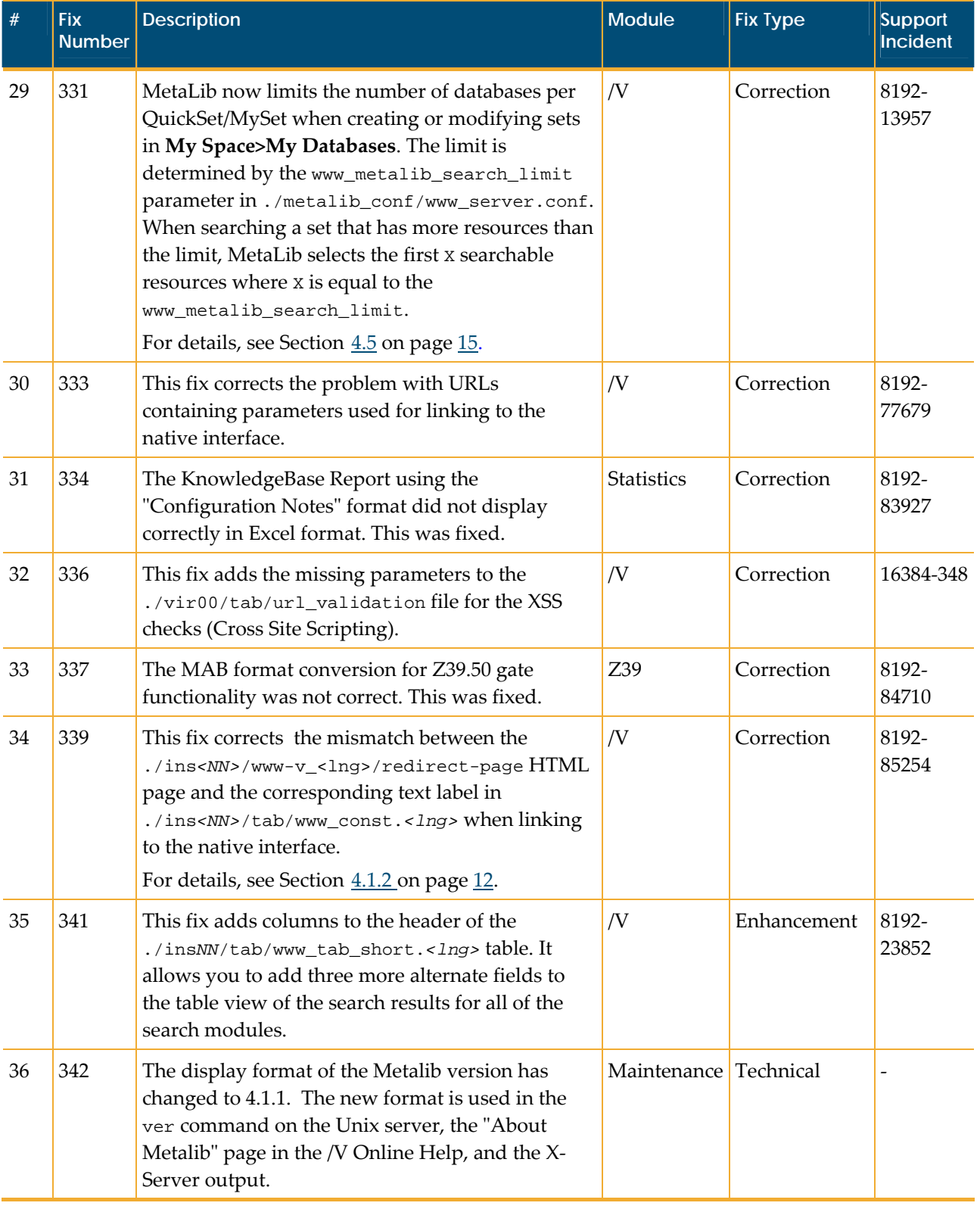

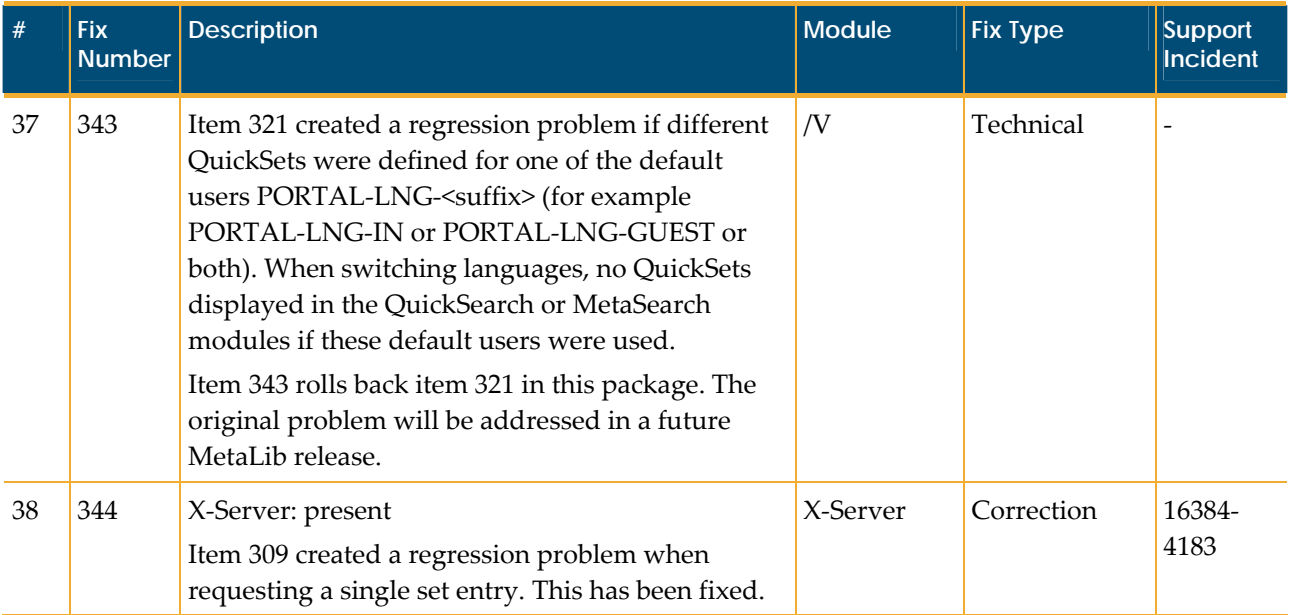

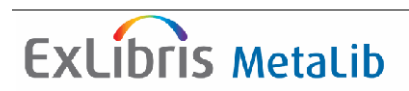

## <span id="page-10-0"></span>**3. Functional Enhancements Detailed Description**

## **3.1. The Merge and Merge\_Sub Conversion Programs**

#### <span id="page-10-1"></span>**3.1.1. The Merge Conversion Program**

#### *3.1.1.1 Description*

The Merge program is used in configuration's conversion tabs to enable the merging of different data fields into a unified field in the converted record, which is presented to users.

For example, If you add the following lines to the configuration's conversion tab:

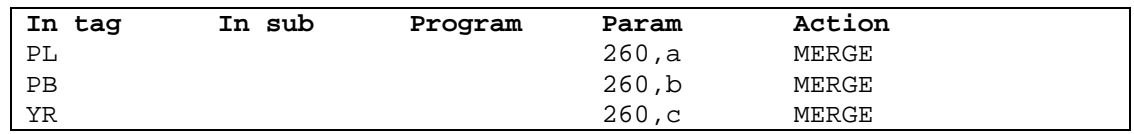

the Merge program (as shown in the Action column) merges the following incoming data:

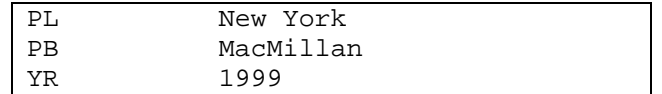

into a single field as shown the following record:

```
260 $$aNew York $$bMacMillan $$c1999
```
If the Merge program is not used, these fields appear as shown in the following record:

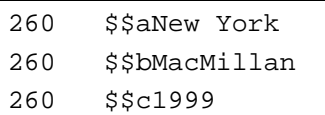

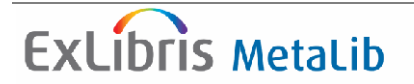

#### *3.1.1.2 The Problem*

We have found out that a bug in the Merge program causes it to merge all relevant data into one big converted field with multiple identical subfields, instead of separating the different appearances of the same field.

For example, if an item has several holding fields as follows:

```
SHLF 540
LIB Business Library 
STAT Available 
SHLF 330 
LIB Medical Library 
STAT Loaned out until 24.06.2008
```
the Merge program, used in the following manner:

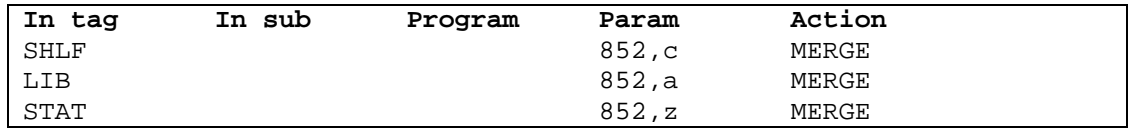

would result in the following field being created:

```
852 $$c540 $$aBusiness Library $$zAvailable $$c330 $$aMedical 
Library $$zLoaned out until 24.06.2008
```
instead of a correct field display with one specific subfield per field appearance:

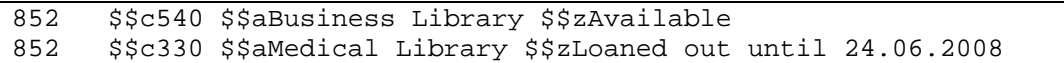

#### *3.1.1.3 The Solution*

In MetaLib 4.1.1 and later releases, the Merge program has been updated so that the conversion of multiple appearances of the same field remain separate after performing the Merge function.

The incoming data:

```
SHLF 540
LIB Business Library 
STAT Available 
SHLF 330 
LIB Medical Library 
STAT Loaned out until 24.06.2008
```
used with a conversion tab that reads as follows:

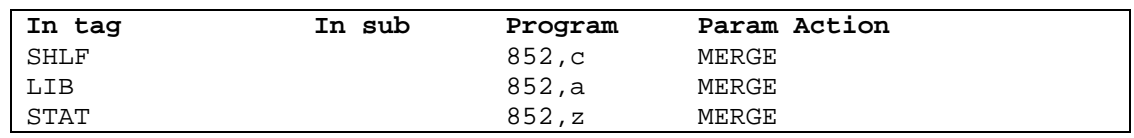

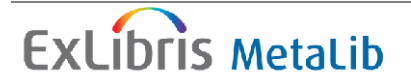

<span id="page-12-0"></span>produces separate 852 fields as shown in the following record:

```
852 $$c540 $$aBusiness Library $$zAvailable 
852 $$c330 $$aMedical Library $$zLoaned out until 24.06.2008
```
### **3.1.2. The Merge\_Sub Conversion Program**

#### *3.1.2.1 Description*

If you want to merge several fields into one subfield within a specific field without separating the different appearances of that subfield to different appearances of the field, use the Merge\_Sub program.

For example, if the client wants to merge all of these fields into the specific 773 \$\$g subfield, using the Merge\_Sub program as shown in the following conversion tab:

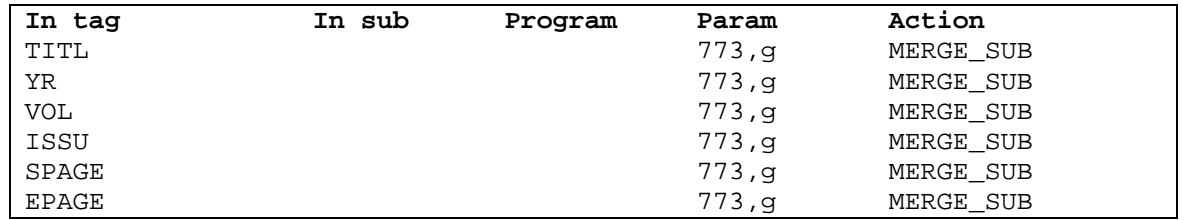

The following incoming record:

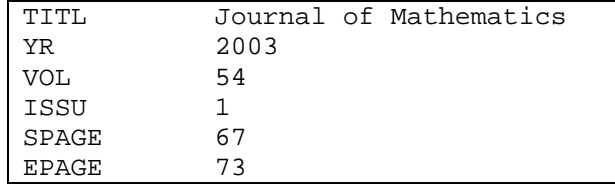

returns the following converted record:

```
 773 $$gJournal of Mathematics $$g2003 $$g54 $$g1 $$g67 $$g73
```
Note: This format is not correct MARC format, but it helps records display in a smoother manner.

If the Merge command had been used in the same example, the following converted record is returned :

```
773 $$gJournal of Mathematics 
773 $$g2003 
773 $$g54 
773 $$g1 
773 $$g67 
773 $$g73
```
For more information, refer to Fix [329](#page-7-0) on page [5](#page-7-0).

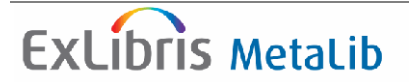

## <span id="page-13-0"></span>**4. Detailed Implementation Instructions**

This section contains the procedures needed to implement some of the fixes in this Service Pack.

Where possible, the Service Pack mechanism automatically makes changes to relevant files. Each item in this section indicates whether a change was made automatically or a manual change is needed. The manual corrections in this Service Pack are optional (Fixes 316 and 317).

## <span id="page-13-2"></span>**4.1. Customizing Labels**

### <span id="page-13-1"></span>**4.1.1. Customizing the "Basket" Label**

The installation of the Service Pack automatically adds the following text label to the

./tab/www\_const.*<lng>* files for all instances and languages:

Basket –- Basket

If the following label exists, the "Basket" label is added after it:

Barcode -– Barcode

If the "Barcode" label does not exist, the "Basket" label is added at the end of the ./tab/www\_const.*<lng>* file.

For more information, refer to Fix  $311$  on page  $4$ .

#### **To customize the ʺBasketʺ label in the e‐Shelf folder pull‐down menu, perform the following steps:**

1. Enter the following commands to open the ./ins*<NN>*/tab/www\_const.*<lng>* file, where *<NN>* indicates the instance and *<lng>* indicates the language:

```
>> dlib ins<NN>
>> dt 
>> vi www_const.<lng>
```
2. Search for the following string:

Basket –- Basket

- 3. Modify the constant for the "Basket" label.
- 4. Exit and save the file.

<span id="page-14-0"></span>5. Enter the following command to restart MetaLib's Web servers:

>> start\_w

### <span id="page-14-2"></span>**4.1.2. Customizing the Redirect Page**

The installation of this SP automatically performs Fix 339, which changes the misspelled word "rediret" to "redirect" in the ./tab/www\_const.<lng>files for all instances and languages as shown in the following text:

If the page does not **redirect** to the native interface press the  $&$  and  $:$  Connect to the Native interface  $&$  and  $&$  button below -- If the page does not **redirect** to the native interface press the <strong>&quot;Connect to the Native interface&quot;</strong> button below

For more information, refer to Fix [339](#page-8-0) on page [6](#page-8-0).

#### **To customize the redirect constant, perform the following steps:**

- 1. Enter the following commands to open the ./ins*<NN>*/tab/www\_const.*<lng>* file, where *<NN>* indicates the instance and *<lng>* indicates the language:
	- >> dlib ins*<NN>* >> dt >> vi www\_const.*<lng>*
- 2. Search for the following string:

If the page does not redirect to the native interface press the " Connect to the Native interface" button below -- If the page does not redirect to the native interface press the <strong>&quot;Connect to the Native interface&quot;</strong> button below

- 3. Modify the redirect constant.
- 4. Exit and save the file.
- 5. Enter the following command to restart MetaLib's Web servers:

>> start\_w

### <span id="page-14-1"></span>**4.2. "Link to Native Interface" with a Semicolon**

The installation of this SP automatically performs Fix 313, which updates the redirect-page file under the ./ins*<NN>*/www\_v\_<lng> directory for all instances and languages.

#### <span id="page-15-0"></span>**To update the file manually, perform the following steps:**

- 1. Edit the ./ins<*NN*>/www\_v\_<*lng*>/redirect-page file for all instances and languages, where *<NN>* indicates the instance and *<lng>* indicates the language.
- 2. Change the following line:

```
<meta http-EQUIV="REFRESH" content="01; URL=$7500">
```
to

```
<meta http-EQUIV="REFRESH" content="01; URL='$7500'">
```
3. Exit and save the changes to the file.

For more information, refer to Fix [313](#page-6-1) on page [4](#page-6-1).

### <span id="page-15-1"></span>**4.3. Customization of Send Email Pages**

Fix 316 is optional. If you want to add the missing double slashes to the HTML pages, run the following implementation script:

>> csh -f \$alephm\_root/imp\_notes/316\_optional.csh

**Note:** The implementation instructions are relevant only to the following customers:

- ‐ New customers who have localized their system.
- ‐ Customers who are upgrading from MetaLib Version 3.13 and have already run Upgrade Express prior to installing this Service Pack.

This script does not perform updates on files that have been modified or customized prior to this action.

If the script fails to add the values, the script creates a log file that contains a list of files that the implementation script modifies:

\$TMPDIR/files to change manually.sp.\*.316

#### **If the script fails, perform the following steps to update the files manually:**

1. Enter the following command to view the log file that contains the list of files to update manually:

>> cat \$TMPDIR/files to change manually.sp.\*.316

- <span id="page-16-0"></span>A. Detailed Implementation Instructions **Release Notes** Release Notes
	- 2. Enter the following command to edit the ./ins*<NN>*/www\_v\_*<lng>*/ eshelf-2-mail file, where *<NN>* is the instance and *<lng>* is the language:

>> vi ./ins*<NN>*/www\_v\_*<lng>*/eshelf-2-mail

<span id="page-16-2"></span>3. Change the following line:

<br>(optional)</label>

to

```
<br>//(optional)\\</label>
```
- <span id="page-16-3"></span>4. Exit and save the changes to the file.
- 5. Repeat Steps [3](#page-16-2) and [4](#page-16-3) for the ./ins*<NN>*/www\_v\_*<lng>*/full-mail file, where *<NN>* is the instance and *<lng>* is the language.

For more information, refer to Fix [316](#page-6-2) on page [4](#page-6-2).

## <span id="page-16-1"></span>**4.4. Customization of Alerts Pages**

Fix 317 is optional. If you want to add the missing double slashes to the HTML pages, run the following implementation script:

>> csh -f \$alephm\_root/imp\_notes/317\_optional.csh

**Note:** The implementation instructions are relevant only to the following customers:

‐ New customers who have localized their system.

 ‐ Customers who are upgrading from MetaLib Version 3.13 and have already run Upgrade Express prior to installing this Service Pack.

This script does not perform updates on files that have been modified or customized prior to this action.

If the script fails to add the values, the script creates a log file that contains a list of files that this script modifies:

\$TMPDIR/files\_to\_change\_manually.sp.\*.317

**If the script fails, perform the following steps to update the files manually:**

1. Enter the following command to view the log file that contains the list of files to update manually:

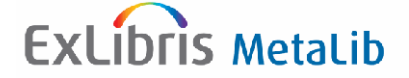

```
>> cat $TMPDIR/files_to_change_manually.sp.*.317
```
2. Enter the following command to edit the ./ins*<NN>*/www\_v\_*<lng>*/ alerts-1-update file, where *<NN>* is the instance and *<lng>* is the language:

```
 >> vi ./ins<NN>/www_v_<lng>/alerts-1-update
```
<span id="page-17-2"></span>3. Change the following line:

```
<p>All fields marked with an asterisk (*) are mandatory</p><br>
```
to

```
<p>//All fields marked with an asterisk (*) are mandatory\\</p><br>
```
- <span id="page-17-3"></span>4. Exit and save the changes to the file.
- 5. Repeat Steps [3](#page-17-2) and  $4$  for the ./ins<NN>/www\_v\_<lng>/history-1-alerts file, where *<NN*> is the instance and *<lng*> is the language.

For more information, refer to Fix  $317$  on page  $4$ .

## <span id="page-17-1"></span>**4.5. Limiting the Number of Resources per QuickSet/My Databases**

The installation of the Service Pack automatically performs the following modifications for Fix  $331$ 

 Adds the following error messages to the ./tab/www\_heading.*<lng>* files for all instances and languages:

```
6045 "$1" is full. 
6046 Too many databases in set (allowed up to $1). 
6047 Searching resources according to the limitation defined ($1 
resources) 
6048 The resource exists in $1
```
 Adds the following file under the ./ins<NN>/www\_v\_*<lng>* directory, where *<NN>* is the instance and *<lng>* is the language:

my-sets-save-new-error

Adds a place holder \$7500 to the <br/> <br/>kody> tag in the following file under the ./ins*<NN>*/www\_v\_*<lng>* directory, where *<NN>* is the instance and *<lng>* is the language:

```
    my-sets-1-left
```
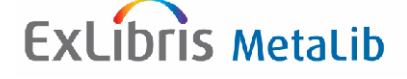

For more information, refer to Fix [331](#page-8-1) on page [6](#page-8-1).

#### **To customize the new error messages, perform the following steps:**

If you would like to translate or modify the error text, perform the following steps:

a. Enter the following commands to open the ./ins<NN>/www\_heading.*<lng>* file, where *<NN>* indicates the instance and *<lng>* indicates the language:

 >> dlib ins*<NN>* >> dt >> vi www\_heading.*<lng>*

b. Search for the following strings:

```
6045 "$1" is full. 
6046 Too many databases in set (allowed up to $1). 
6047 Searching resources according to the limitation defined ($1 
resources) 
6048 The resource exists in $1
```
- c. Translate or modify the text.
- d. Exit and save the file.
- e. Enter the following command to restart MetaLib's Web servers:

>> start\_w

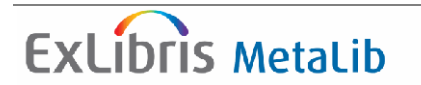